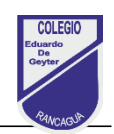

# Tarea N°3

# **Nombre: Curso:**

Objetivo de la terea: Responder preguntas conceptos claves y funcionalidad software de presentación, actividad formativa. (OA. 5)

#### Recuerda:

- Realiza esta actividad en tu cuaderno de tecnología, no es necesario imprimir.
- Puedes revisar las guías 1, 2 y 3, para responder este desafío tecnológico
- Una vez que hayas terminado la actividad, saca fotografía a tu tarea y envíala por correo electrónico a tu profesor/a.
	- $\bullet$ 4° A: profesor Eduardo Pinto [eduardo.pinto@colegio-eduardodegeyter.cl](mailto:eduardo.pinto@colegio-eduardodegeyter.cl)
		- $\bullet$ 4° B: profesora Hilda Baeza [hilda.baeza@colegio-eduardodegeyter.cl](mailto:hilda.baeza@colegio-eduardodegeyter.cl)

#### **Instrucciones**

 Lea atentamente cada pregunta, escriba en su cuaderno de tecnología solo el número de la pregunta y la letra de la alternativa que consideras correcta Ejemplo N°1, letra a).

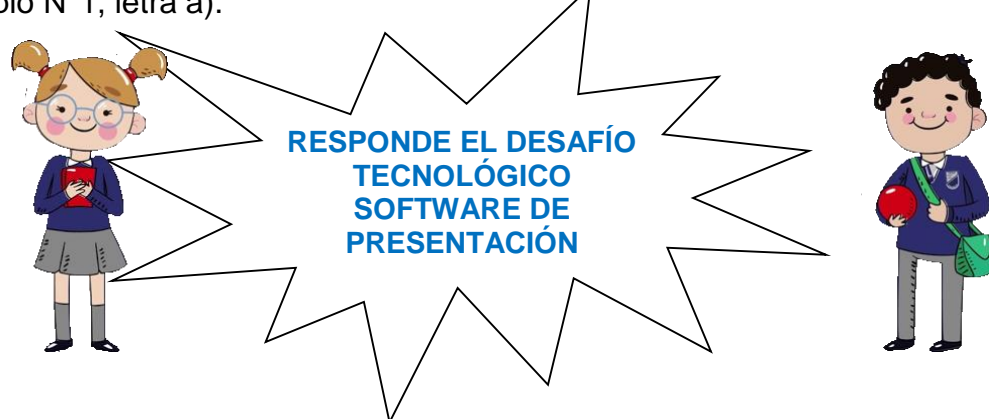

- 1. ¿Qué es PowerPoint?
- A. Una aplicación o programa para hacer operaciones básicas.
- B. Una aplicación o programa para enviar correos electrónicos.
- C. Una aplicación o programa para hacer informes, cartas y ensayos.
- D. Una aplicación o programa para hacer presentaciones.
- 2. ¿Para qué se utiliza este botón en PowerPoint?
- A. Cerrar la presentación.
- B. Guarda la presentación.
- C. Revisar la ortografía.
- D. Crear un gráfico.

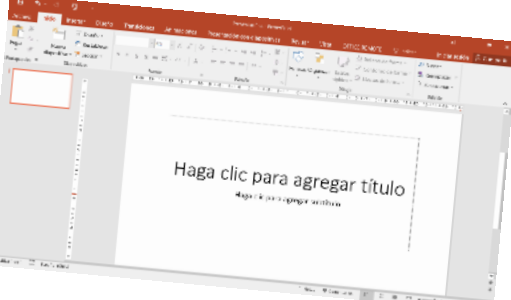

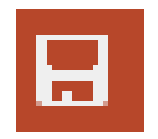

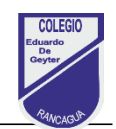

67%

- 3. ¿Qué función cumple la barra Zoom en PowerPoint ?
	- A. Agrandar o achicar tamaño de la letra.
	- B. Cambia el tamaño de los márgenes
	- C. Aleja o acerca el tamaño del espacio de trabajo
	- D. Baja o sube el volumen del computador.
- 4. Observa la imagen, ¿Cual es el nombre que reciben estos diseños?
- A. Diseño web
- B. Vista preliminar
- C. Formato de correspondencia
- D. Temas de office.

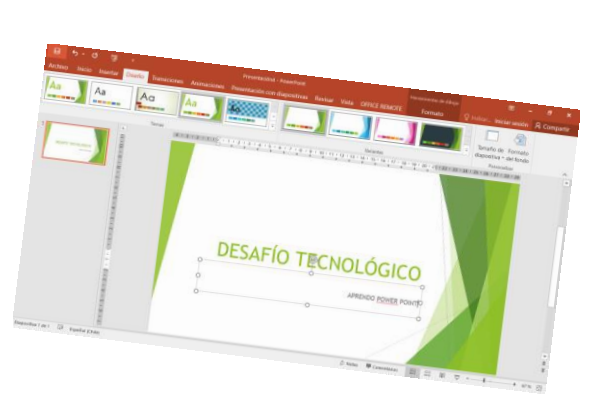

## *Utiliza tu creatividad, realiza en tu cuaderno una presentación de 4 diapositivas como máximo.*

### *Instrucciones:*

- 1. En tu cuaderno de tecnología, dibuja 4 recuadros de 15 x 15 cm, utiliza ambas caras de la hoja.
- 2. La presentación es tema libre debe contener:
	- a. 1 Portada: Tema, Nombre Alumno,
	- b. 3 diapositivas para desarrollar tema que deseas comunicar muy breve.
	- c. Las diapositivas deben contener: Titulo, cuadros de texto, imagen sencilla dibujadas por usted, y un fondo.
- 3. Ejemplo

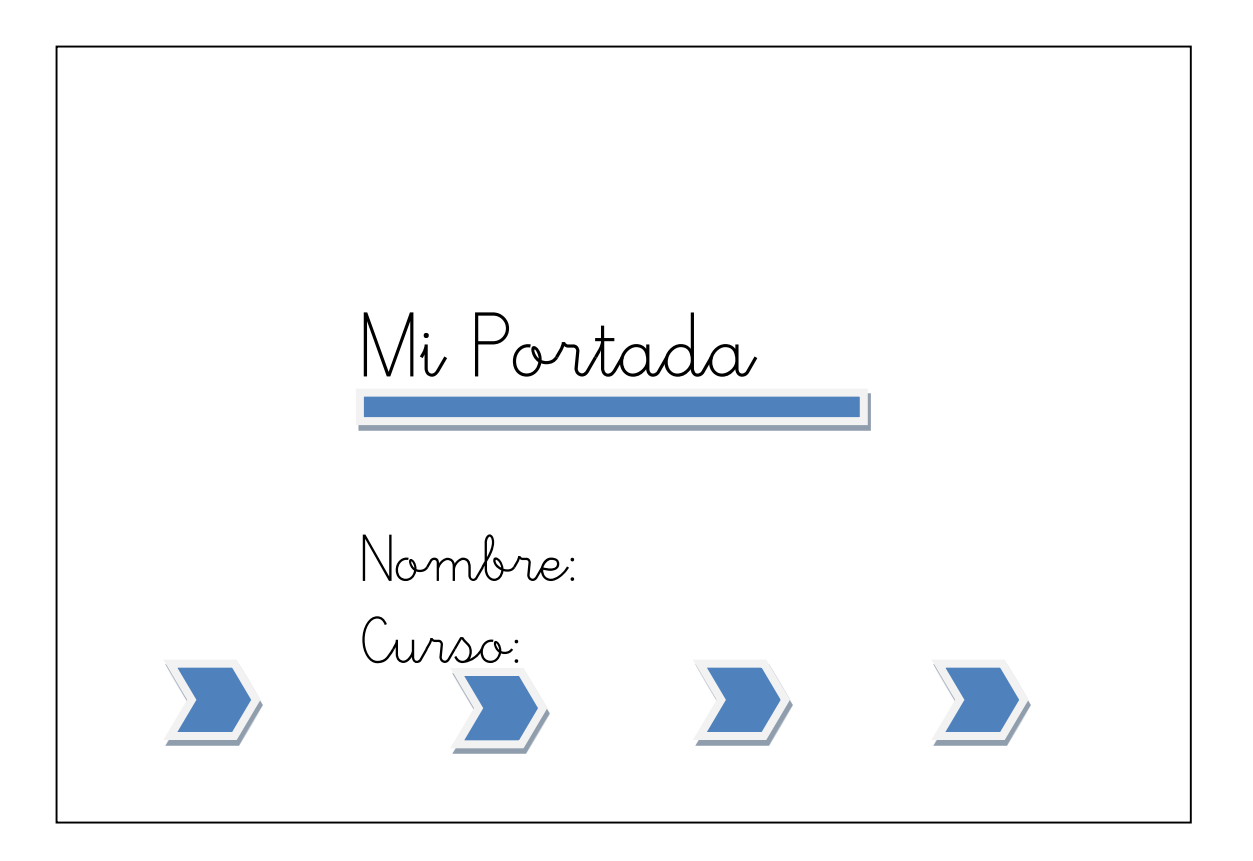